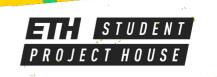

# PRINTING PRESS

**Textile Printing Press 38 x 38 cm Working Area** 

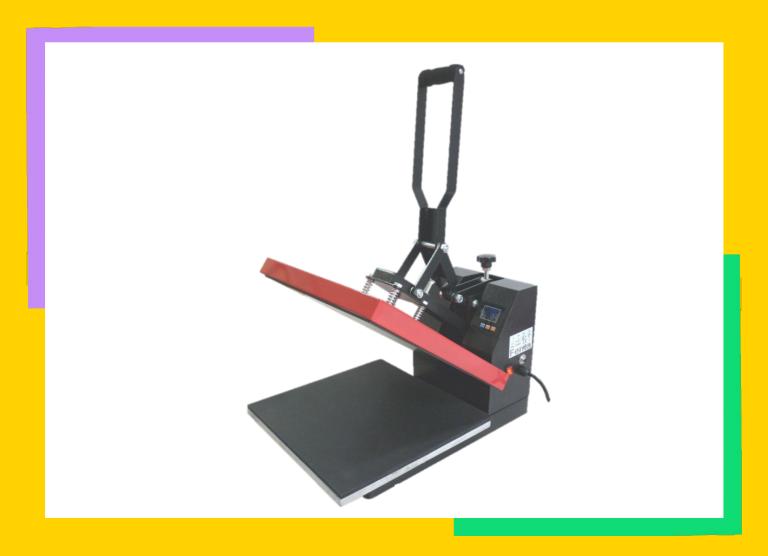

# DESIGN AND CUT

When designing your print you do not have to worry about anything.

This is different when it comes to cutting.

First get the needed color from a Makerspace Manager. Place it in the cutting plotter with the clear film facing down.

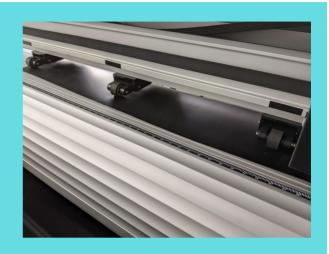

#### Mirror the design

To ensure your design will not be print wrong you will need to mirror it.

In Coreldraw use the marked button to mirror your design.

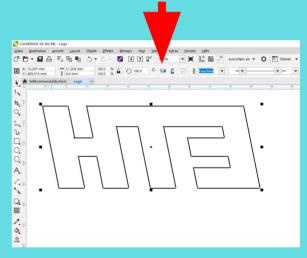

OR

In VinylMaster use the marked button during the cutting operation to mirror your design.

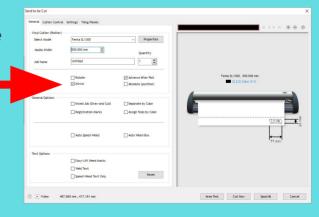

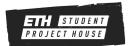

## **PREPARING**

Since the press takes some time to heat up turn it on already.

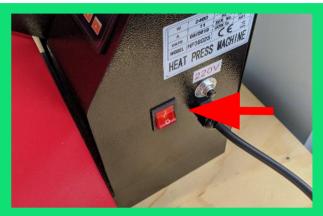

In the meantime cut the vinyl cut the vinyl to rough size using a knife.

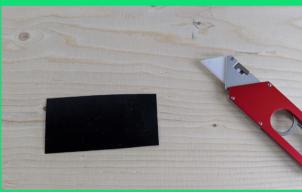

In the meantime cut the vinyl cut the vinyl to rough size using a knife. And peel away the material that you don't want to print.

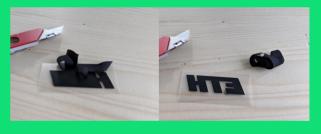

Wait for the press to reach at least 170°C.

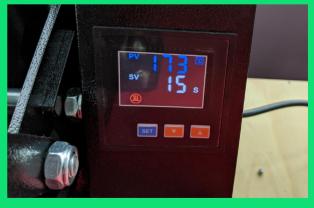

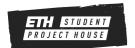

## **PRINTING**

Place your fabric on the foam matt. Then add the vinyl on top. Make sure that the clear foil is on top.

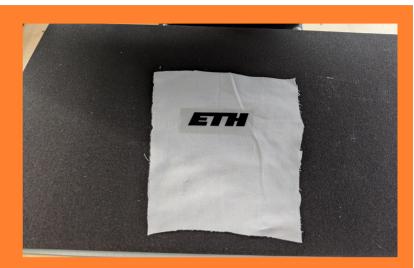

Place another piece of fabric on top. Import: Double check that none of the clear foil is sticking out!

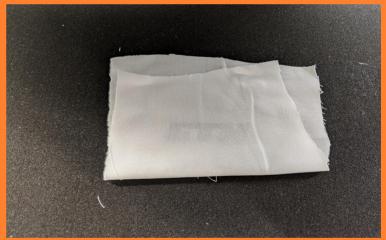

Close the press and wait 15 seconds until it will start beeping.

Open it and remove your fabric for it to cool down.

After it is cooled peal the clear foil. Done!

**ATTENTION:** The press is working with heat.

Do not touch the top surface!

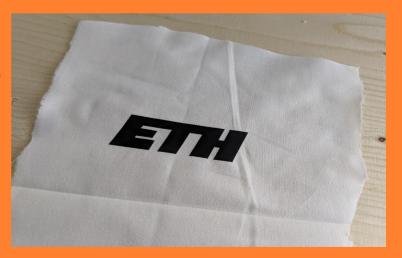

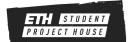